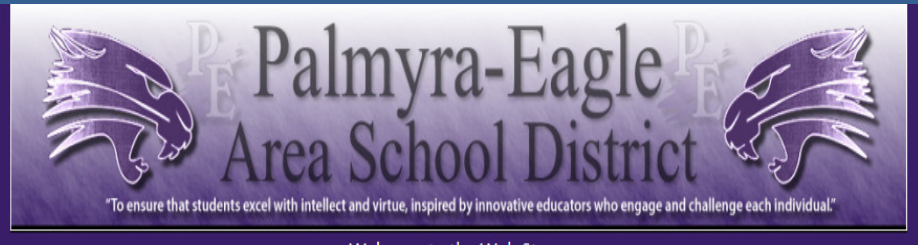

Welcome to the Web Store

## ONLINE PAYMENTS NOW AVAILABLE!

For your convenience, the Palmyra-Eagle Area School District has contracted with RevTrak, a national credit card payment processor, to provide you a simple, secure, and convenient way of making online payments for your student's food service payments. Parents begin making their food service payments in Skyward Family Access, and then pay online with VISA, MasterCard, Discover or debit cards. Food Service payments can be made over the internet 24/7.

Please note: A \$2.00 convenience fee will be charged at checkout.

Pay Food Service Online!

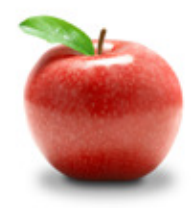

Parents can make payments online while on their home or work computer, any time of the day. It only takes a few minutes to make a payment using a VISA, MasterCard, or Discover credit or debit card.

To make an online payment follow these simple steps:

- Visit our Web Site: http://www.palmyra.k12.wi.us/
- Click on the Skyward Family/Student Access Link
- Login to your Family Access Account
- Click on the Food Service button
- Follow prompts to shop to get started

Please Visit the Palmyra-Eagle Area School District Website for Future Updates!

Palmyra-Eagle Area School District 123 Burr Oak St Palmyra, WI 53156 262-495-7101 http://www.palmyra.k12.wi.us

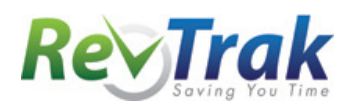

## Payment Instructions for the Palmyra-Eagle Area School District Web Store

- Login to Skyward Family Access
- Click on the Food Service button
- Update Payment Amount for each student
- Update Cart
- Follow prompts
- Select Pay with Vendor (you will be redirected to your shopping cart in the Web Store)
- When all fees are in shopping cart, click "Go to Checkout"
- If you are a new customer, select "I am a new customer." Enter your email address and "Sign In." If you are a returning customer customer." Enter your email address, password, and select You .<br>Cre "Sign In".
- Enter your billing and payment information. Create a password.
- Verify information for accuracy and select "Complete Order".
- Payment will be processed and Receipt can be viewed or printed. A copy of your receipt will also be sent to the email address provided during account set up.
- Logout (A logout link can be found under My Account)

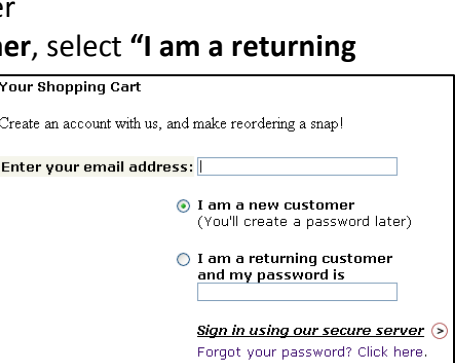

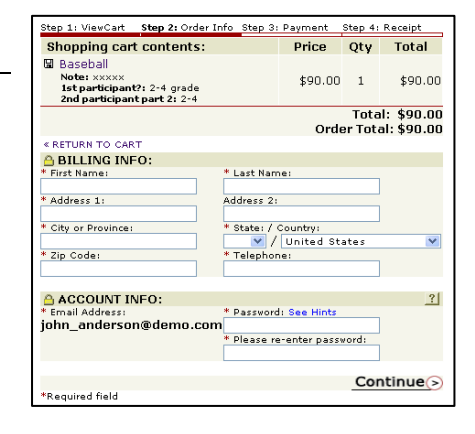

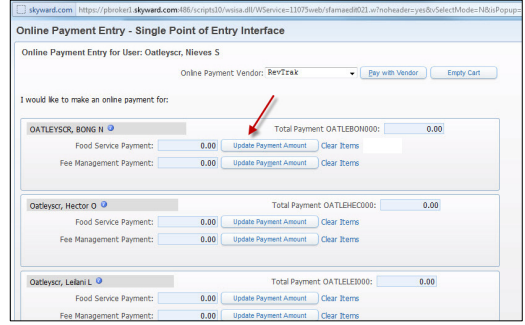

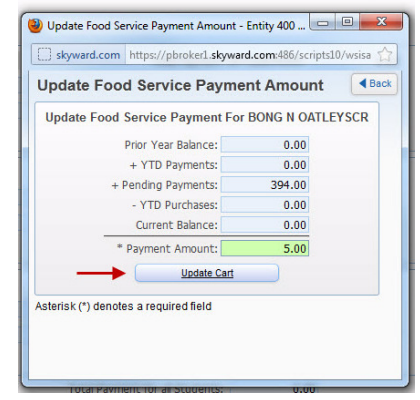